#### **実用的なデバイス開発をRustで <sup>第</sup>1<sup>章</sup>**

# CMSIS-DAPの実装で 実践するUSBデバイス開発

**井田 健太**

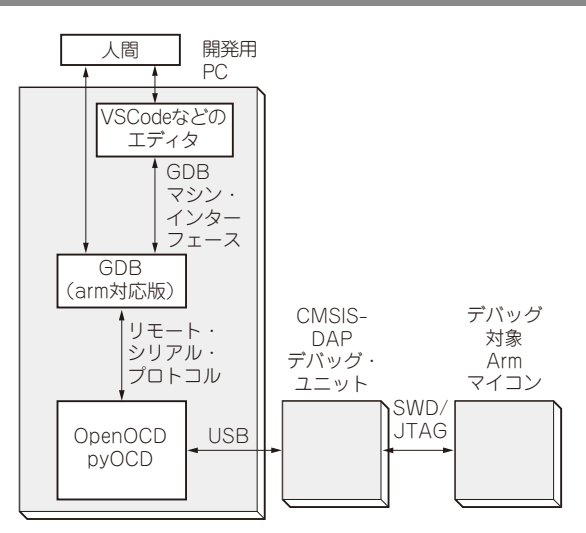

**図1 デバッグ・ユニットを用いたデバッグ時の構成**

 Arm Cortexマイコンのデバッグのための仕組みは CMSIS-DAPとして仕様が決まっており,ラズベリー・ パイPicoなどのArm Cortex-MのCPUコアを搭載し たマイコン・ボードのデバッグなどに用いることがで きます.

 このCMSIS-DAPの実装はArm公式のC言語で実 装されたものがよく用いられますが,今回はRustに て実装しましたので、実装内容について紹介します.

 また,その中でUSBによる通信制御を行いますの で、RustでのUSB通信制御の方法についても解説し ます.

## **マイコンのデバッグ方法について**

#### ● マイコンのデバッグ環境

マイコンのデバッグにはJTAGやSWDといったプ ロトコルを用いて,マイコンに内蔵されたデバッグ回 路とデバッガの間で通信を行う必要があります.

 このとき,デバッガが動作しているPCでは直接 JTAGやSWDといったプロトコルの信号を扱うのが 難しいため,USB接続のデバッグ・ユニットを用い ます.

 例として,**図1**に,デバッグ・ユニットを用いた Armマイコンのデバッグ環境の構成を示します.

#### ● オープンソースのデバッガGDB

GDBはGNU Projectにより開発されているオープ ンソースのデバッガです.PC用のソフトウェアから 組み込み向けのソフトウェアまで幅広いターゲットの ソフトウェアをデバッグ可能です.

組み込み向けのターゲットのソフトウェアをデバッ グする場合は、後述するOpenOCD, pyOCDや cargo-embedと言ったGDB Remote Serial Protocolを 実装したソフトウェアと組み合わせて,ターゲットの デバッグ機能を制御します.

 GDBはターゲットのアーキテクチャごとに専用の ものの他に,複数ターゲット・アーキテクチャに対応 したものもあります.

 UbuntuなどのLinux環境ではgdb-multiarchという 名称でArm CortexやRISC-Vなどの複数のアークテ クチャに対応したGDBが用意されています.こういっ た 環 境 で は, **図1**中 のArm対 応GDBと し てgdbmultiarchを利用できます.

### ● CPUの内蔵デバッグ機能を使う OpenOCD/ pyOCD

OpenOCDお よ びpyOCDは, 各 種CPUの 内 蔵 デ バッグ機能を主にチップ外部から制御するデバッガで す. OCDはOn Chip Debuggerの略です.

OpenOCDはC言語で記述されていますが、pyOCD はPythonで記述されています.

 OpenOCD/pyOCDは単体でもブレークポイントの 設定や実行状態の取得といったデバッガとしての基本 的な機能を持っています.ソース・レベル・デバッグ といった高度な機能については,前述のGDBと組み 合わせてGDB Remote Serial Protocol経由で制御さ れる機能(GDB Server機能)により実現しています.

OpenOCD/pyOCDが対象とするターゲット内蔵の